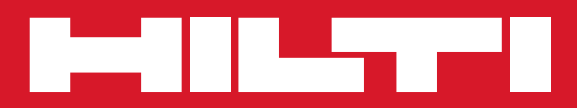

# PP 10/PP 25

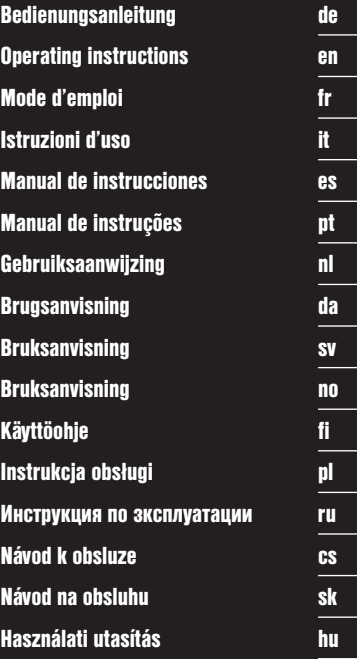

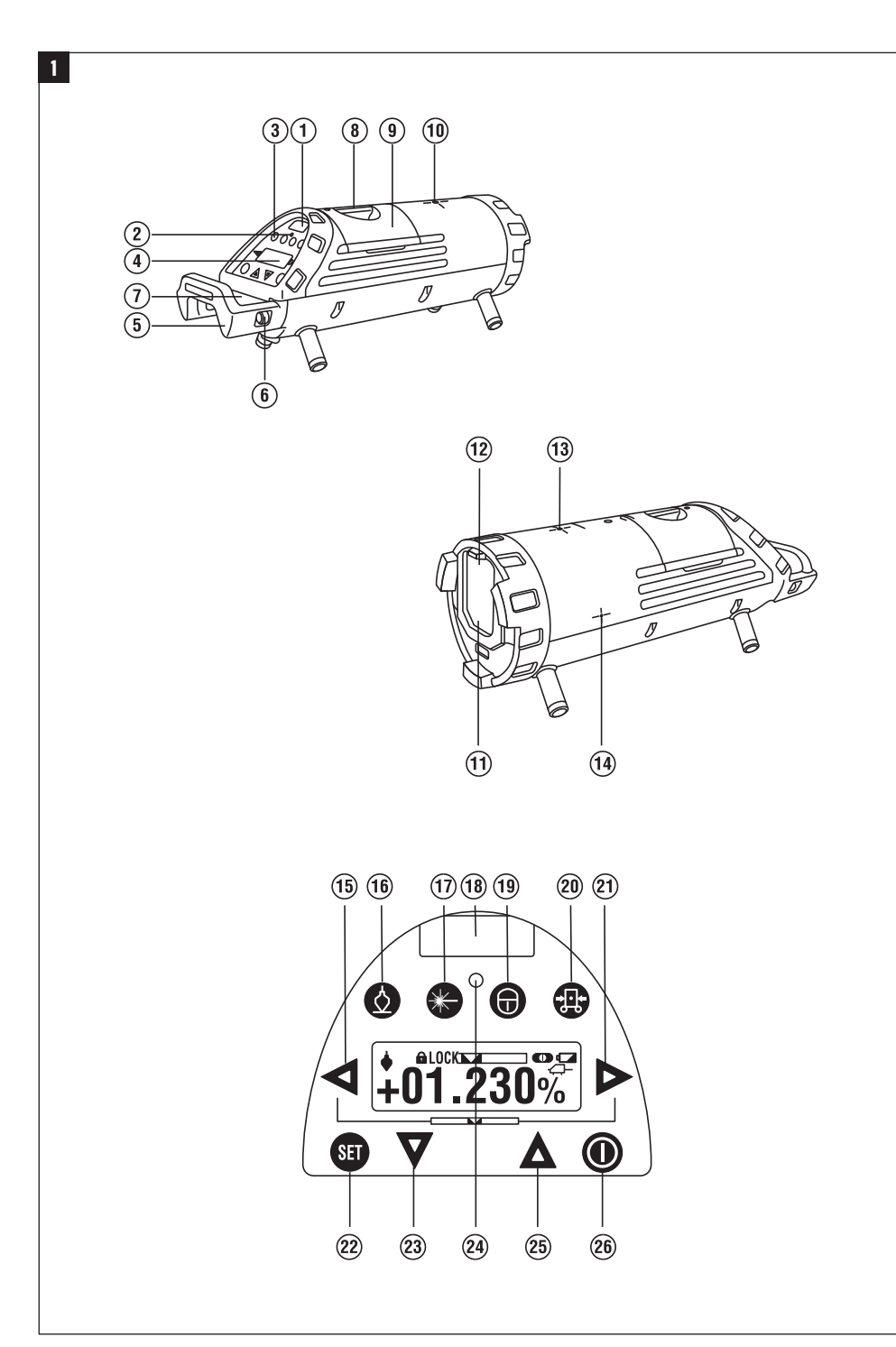

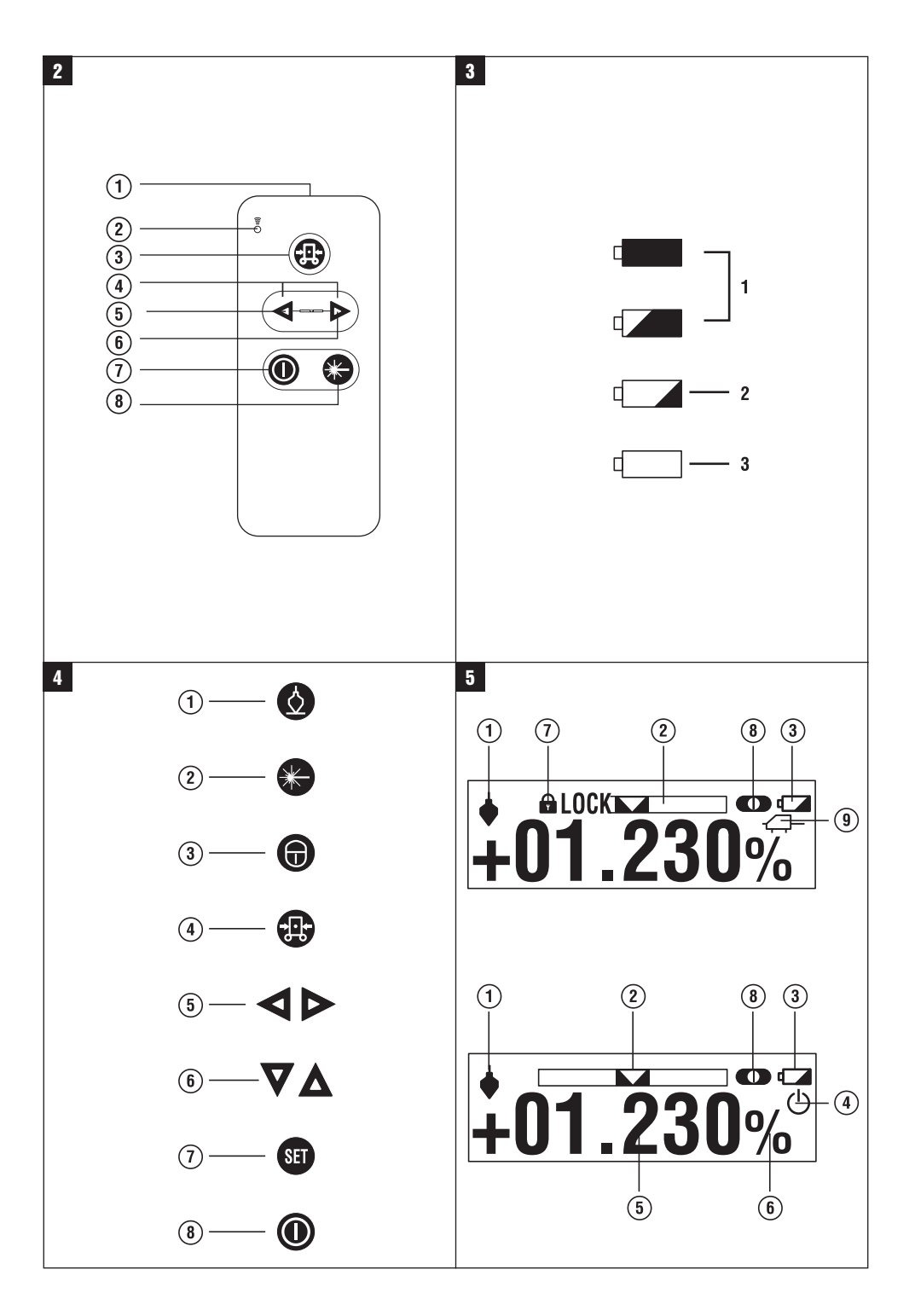

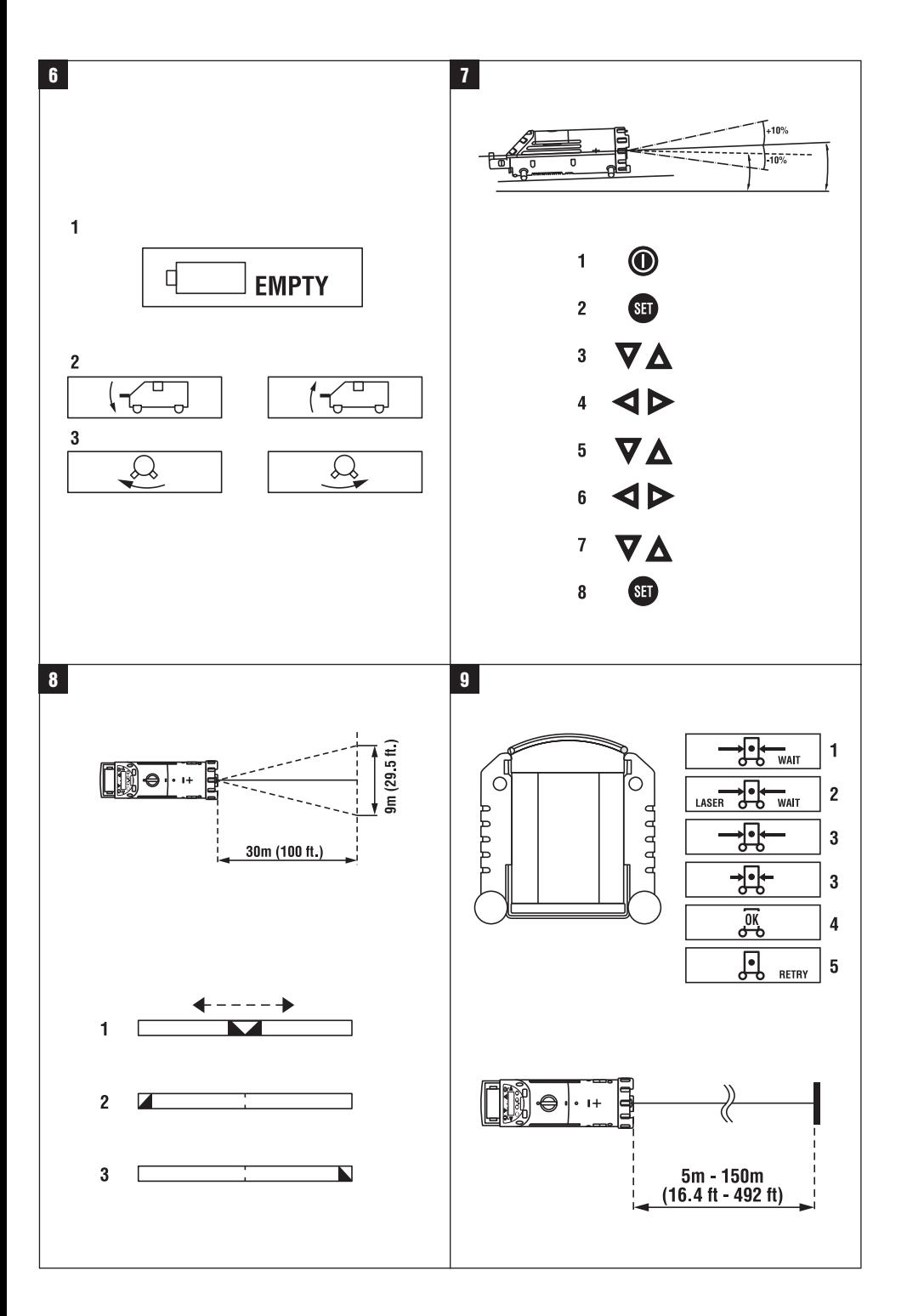

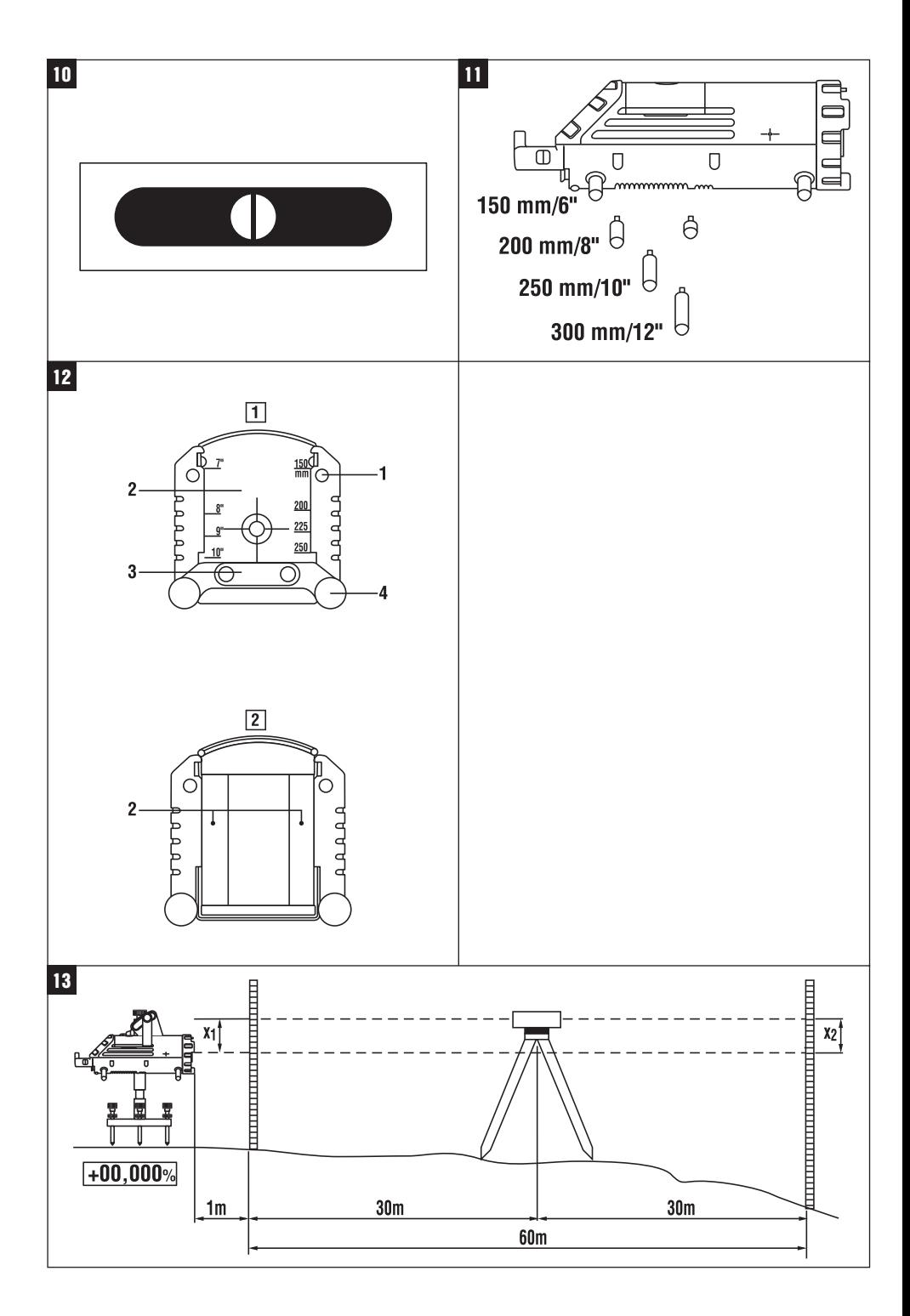

# **Potrubní laser PP 10 / 25**

**Před uvedením do provozu si bezpodmínečně přečtěte návod k obsluze.**

**Tento návod k obsluze uchovávejte vždy u přístroje.**

**Jiným osobám předávejte přístroj pouze s návodem k obsluze.**

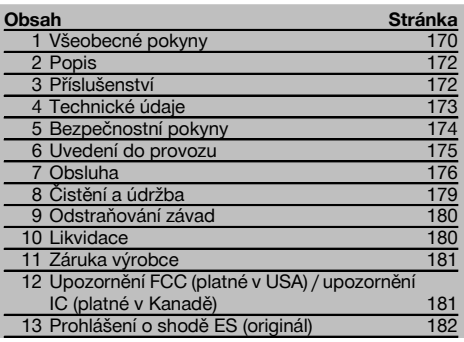

 $\blacksquare$  Čísla vždy odkazují na vyobrazení. Vyobrazení k textu najdete na rozkládacích stránkách. Při studiu návodu k obsluze mějte tyto stránky otevřené.

V textu tohoto návodu k obsluze označuje "přístroj" vždy potrubní laser PP 10/25.

### Potrubní laser PP 10 / 25 **11**

- @ Okénko pro příjem signálu z dálkového ovládání
- ; Varování / kontrolka pohotovostního režimu
- = Ovládací panel
- (4) Displei
- & Transportní rukojeť
- ( Upevnění rukojeti
- ) Připojení propojovacího kabelu PPA 84
- (8) Uzávěr prostoru pro baterie
- § Akumulátor PPA 82 včetně síťového adaptéru
- / Světelný bod kolmého paprsku

### **Potrubní laser PP 10 / 25**

- : Okénko pro výstup laserového paprsku
- · Okénko pro příjem signálu z dálkového ovládání
- (B) Světelný bod kolmého paprsku
- £ Značka středu otáčení

### **Ovládací panel**

- | Kontrola směru / tlačítko automatického vystředění
- ¡ Tlačítko světelného bodu kolmého paprsku
- Q Tlačítko režimu laserového paprsku
- W Okénko pro příjem signálu z dálkového ovládání
- E Zamykací tlačítko
- R Tlačítko automatického vystředění v cílové destičce
- $\Omega$ ) Kontrola směru / tlačítko automatického vystředění
- (22) Tlačítko SET
- U Laserový paprsek nahoru / dolů, tlačítko pro zadávání hodnot
- I Varování / kontrolka pohotovostního režimu
- O Laserový paprsek nahoru / dolů, tlačítko pro zadávání hodnot
- (26) Tlačítko ZAP/VYP

### **Dálkové ovládání PRA 20** 2

- @ Výstup signálu
- ; Kontrolka (při přenosu signálu bliká LED červeně)
- = Tlačítko automatického vystředění v cílové destičce
- % Tlačítka automatického vystředění (stiskněte obě současně)
- & Tlačítko pro pohyb cílové osy vlevo
- ( Tlačítko pro pohyb cílové osy vpravo
- ) Tlačítko ZAP/VYP
- + Tlačítko pro volbu režimu laserového paprsku

# **1 Všeobecné pokyny**

### **1.1 Signální slova a jejich význam**

### **NEBEZPEČÍ**

Používá se k upozornění na bezprostřední nebezpečí, které by mohlo vést k těžkému poranění nebo k úmrtí.

### **VÝSTRAHA**

Používá se k upozornění na potenciálně nebezpečnou situaci, která může vést k těžkým poraněním nebo k úmrtí.

#### **POZOR**

Používá se k upozornění na potenciálně nebezpečnou situaci, která by mohla vést k lehkým poraněním nebo k věcným škodám.

### **UPOZORNĚNÍ**

Pokyny k používání a ostatní užitečné informace.

#### **CLASS IIIa LASER PRODUCT 675-695nm < 5mW max. LASER RADIATION - AVOID DIRECT EYE EXPOSURE DANGER CLASS IIIa LASER PRODUCT 520-550nm < 5mW max. LASER RADIATION - AVOID DIRECT EYE EXPOSURE DANGER** 3R **CLASS IIIa LASER PRODUCT 620-690nm < 5mW max. LASER RADIATION - AVOID DIRECT EYE EXPOSURE** 3R 319789 **PP 10** Made in Japan Hilti= registered trademark of the Hilti Corporation, Schaan, Liechtenstein **Power: 6.0V=nom./250 mA** EN 60825-1:2003 This Laser Product complies with 21CFR 1040 as applicable **DANGER AVOID EXPOSURE** LASER LIGHT IS EMITTED FROM THIS APERTURE Item No.: 319781 Date .: **CLASS IIIa LASER PRODUCT 520-550nm < 5mW max. LASER RADIATION - AVOID DIRECT EYE EXPOSURE** 3R 419342 **Power: 6.0V=nom./250 mA** EN 60825-1:2008 This Laser Product complies with 21CFR 1040 as applicable **DANGER** Item No.: 419291 Date .: **PP 25** 02 Hilti= trademark of the Hilti Corporation, Schaan, LI Made in Japan **1.2 Vysvětlení piktogramů a další upozornění Výstražné značky** Obecné varování **Symboly** Před použitím čtěte návod k obsluze **Odpady** odevzdávejte k recyklaci **Na přístroji** Nevystavujte se paprsku. Výstražný štítek na laser pro USA, podle CFR 21 § 1040 (FDA). **Na přístroji** Nevystavujte se paprsku. Výstražný štítek na laser pro USA, podle CFR 21 § 1040 (FDA). **Na přístroji** Výstražný štítek na laser, podle IEC825 / EN60825‑1:2003 **Typový štítek** PP 10 **Typový štítek** PP 25 **Umístění identifikačních údajů na přístroji** Typové označení a sériové označení je umístěné na typovém štítku vašeho výrobku. Zapište si tyto údaje do svého návodu k obsluze a při dotazech adresovaných našemu zastoupení nebo servisnímu oddělení se vždy odvolávejte na tyto údaje. Typ: Generace: 01

Sériové číslo:

cs

# **2 Popis**

### **2.1 Používání v souladu s určeným účelem**

Přístroj je určený ke stanovení, přenášení a kontrole vodorovných a nakloněných výškových linií, např.: přenášení výškových čar a při stavbě kanálů. Hilti nabízí celou řadu příslušenství, pomocí kterého lze optimálně využít všech možností tohoto přístroje.

### **2.2 Potrubní laser PP 10/25**

PP 10/25 je potrubní laser s viditelným laserovým paprskem (bodem), který lze použít horizontálně a pro sklony.

### **2.3 Dálkové ovládání PPA 20**

Dálkové ovládání PPA 20 je určeno k zapínání a vypínání potrubního laseru PP 10/25, aktivaci horizontálního vyrovnání a volbě režimu laseru bez ovládání pomocí přístroje.

### **2.4 Vlastnosti**

Pomocí tohoto přístroje může jedna osoba rychle a s vysokou přesností vyměřit a vynést jakýkoli požadovaný sklon (v rozsahu ‑15 % až +40 %). Nivelace se provádí automaticky v rozsahu ±10 %.

### **2.5 Automatické vypnutí**

Pokud je přístroj postavený mimo rozsah pro samonivelaci, laser a kontrolka LED na ovládacím panelu bliká. Kromě toho se na displeji zobrazí směr, kterým je třeba přístroj naklonit.

### **2.6 Akumulátor PPA 82**

Při nízkých teplotách klesá výkon (kapacita) akumulátoru.

### **NEBEZPEČÍ**

**Akumulátor skladujte při pokojové teplotě.**

### **NEBEZPEČÍ**

**Akumulátor neskladujte nikdy na slunci, na topení nebo za sklem.**

### **3 Příslušenství**

### **Příslušenství PP 10/11**

### **Označení** Schránka na baterie PPA 83 (články D)

Propojovací kabel PPA 84 (12V)

Výškový adaptér PPA 75

Stativový adaptér PPA 73

Dalekohledový hledáček PPA 40

### **2.7 Automatická ochranná funkce**

Při teplotách mimo rozsah nabíjení se proces nabíjení ukončí, aby nedošlo k poškození akumulátoru.

### **UPOZORNĚNÍ**

Akumulátor nabíjejte každé 3 až 4 měsíce. Skladujte ho při maximální teplotě 30 °C (86 °F). Pokud se akumulátor úplně vybije, může to mít negativní vliv na jeho výkon v budoucnosti. Nabíjení lze ukončit po méně než 9 hodinách, pokud nebyl při nabíjení úplně vybitý.

### **2.8 Použití různých napájecích zdrojů**

Všeobecně lze použít tři různé napájecí zdroje: akumulátor PPA 82, který je součástí dodávky, nebo schránku na baterie PPA 83, kterou lze obdržet jako příslušenství, a externí 12V propojovací kabel PPA 84.

### **2.9 Rozsah dodávky**

- 1 Potrubní laser PP 10 nebo 25 (podle prodejní verze)
- 1 Dálkové ovládání PPA 20
- 1 Krátká cílová destička
- 1 Dlouhá cílová destička
- 1 Držák cílové destičky PPA 74
- 1 Nabíjecí adaptér PPA 81
- 1 Akumulátor PPA 82 včetně síťového adaptéru
- 1 Sada patkových šroubů (4 kusy) 150 mm
- 1 Sada patkových šroubů (4 kusy) 200 mm
- 1 Sada patkových šroubů (4 kusy) 250 mm
- 1 Sada patkových šroubů (4 kusy) 300 mm
- 1 Středicí šroub PPA 30
- 1 Návod k obsluze PP 10/25
- 4 Baterie (články AAA)
- 1 Certifikát výrobce
- Kufr Hilti

# **4 Technické údaje**

Technické změny vyhrazeny!

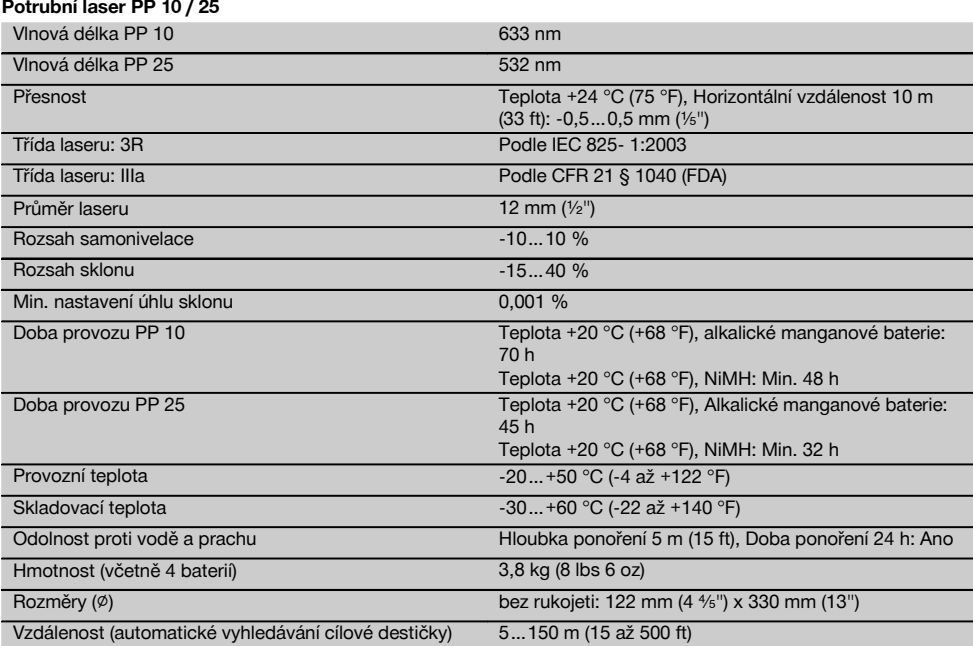

### **Dálkové ovládání PPA 20**

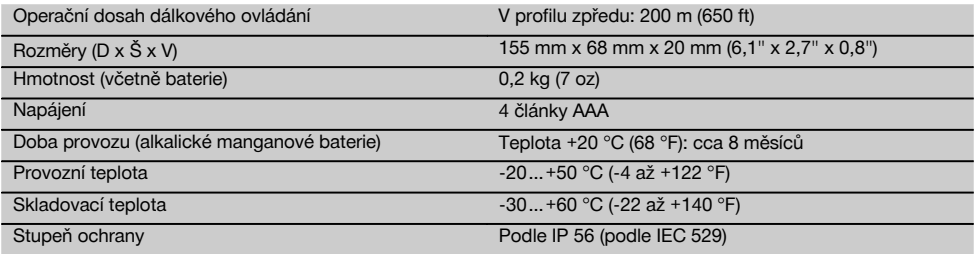

# **Síťový adaptér PPA 89**

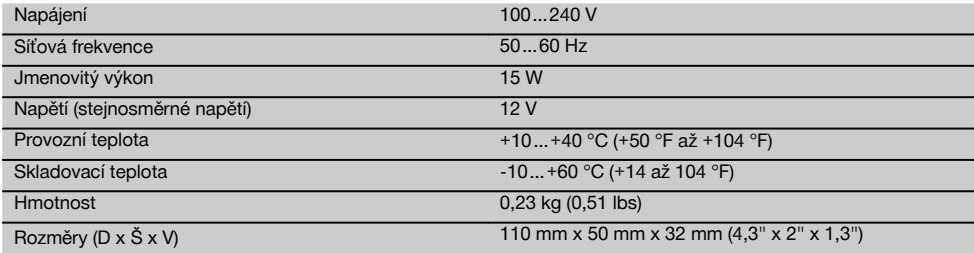

# **5 Bezpečnostní pokyny**

### **5.1 Základní bezpečnostní předpisy**

Přístroj je určený ke stanovení, přenášení a kontrole vodorovných a nakloněných výškových linií.

Vedle technických bezpečnostních pokynů uvedených v jednotlivých kapitolách tohoto návodu k obsluze je nutno vždy striktně dodržovat následující ustanovení.

### **5.2 Nevhodné použití**

- a) **Přístroj a jeho pomocné prostředky mohou být nebezpečné, když s nimi nepřiměřeně zachází nevyškolený personál, nebo když se nepoužívají v souladu s určeným účelem.**
- b) **Používejte pouze originální příslušenství a přídavná zařízení firmy Hilti, abyste předešli nebezpečí poranění.**
- c) **Úpravy nebo změny na přístroji nejsou dovoleny.**
- d) **Dodržujte údaje o provozu, péči a údržbě, které jsou uvedeny v návodu k obsluze.**
- e) **Nevyřazujte z činnosti žádná bezpečnostní zařízení a neodstraňujte informační a výstražné tabule.**
- f) **Laserové přístroje nenechávejte v dosahu dětí.**
- g) Při nesprávném našroubování přístroje může vzniknout laserové záření, které přesahuje třídu 3. **Přístroj dávejte opravovat pouze do servisních středisek Hilti.**
- h) **Zohledněte vlivy okolí. Nepoužívejte přístroj tam, kde existuje nebezpečí požáru nebo exploze.**
- i) (Upozornění podle FCC §15.21): Změny nebo modifikace, které nebyly výslovně schváleny firmou Hilti, mohou mít za následek omezení uživatelského oprávnění k provozování přístroje.

### **5.3 Správné uspořádání pracoviště**

- a) **Zajistěte měřicí stanoviště a při instalaci přístroje dbejte na to, aby nebyl paprsek namířen proti jiným osobám, ani proti vám samotnému.**
- b) Měření přes sklo nebo jiné předměty může zkreslit výsledky.
- c) **Dbejte na to, aby byl přístroj postaven na stabilním podkladu (bez vibrací!).**
- d) **Přístroj používejte pouze v definovaných mezích použití.**

#### **5.3.1 Elektromagnetická kompatibilita**

Ačkoli přístroj splňuje požadavky příslušných směrnic, nemůže firma Hilti vyloučit možnost, že bude přístroj rušený silným zářením, což může vést k chybným operacím. V takovém případě, nebo máte-li nějaké pochybnosti, je třeba provést kontrolní měření. Rovněž nemůže firma Hilti vyloučit, že nebudou rušeny jiné přístroje (např. navigační zařízení letadel).

#### **5.3.2 Klasifikace laseru pro přístroje třídy 3R a třídy IIIa**

a) Přístroj odpovídá třídě laseru 3R podle normy IEC 825‑1:2003 / EN60825-1:2003 a třídě IIIa podle CFR 21 § 1040(FDA).

- b) Přístroje třídy laseru 3R a IIIa by měly používat pouze vyškolené osoby.
- c) Oblasti použití by měly být vyznačeny na varovných štítcích laseru.
- d) Laserové paprsky by měly probíhat daleko pod nebo nad úrovní očí.
- e) Pomocí bezpečnostních opatření je nutné zajistit, aby laserový paprsek neúmyslně nedopadl na plochu, která odráží jako zrcadlo.
- Pomocí ochranných opatření je nutné zajistit, aby se osoby nedívaly přímo do paprsku.
- g) Laserové záření by nemělo přesáhnout do nestřežených míst.
- h) Nepoužívané laserové přístroje by se měly skladovat tam, kam nemají přístup nepovolané osoby.

### **5.4 Všeobecná bezpečnostní opatření**

- a) **Před použitím přístroj zkontrolujte. Pokud je přístroj poškozen, svěřte jeho opravu servisnímu středisku Hilti.**
- b) **Po nárazu nebo působení jiného mechanického vlivu je nutné zkontrolovat přesnost přístroje.**
- c) **Když přenášíte přístroj z chladného prostředí do teplejšího nebo naopak, měli byste ho nechat před použitím aklimatizovat.**
- d) **Při použití s adaptéry zajistěte, aby byl přístroj pevně přišroubovaný.**
- e) **Aby se zabránilo chybným měřením, udržujte výstupní okénko laseru čisté.**
- Ačkoliv je přístroj konstruován pro používání v ne**příznivých podmínkách na staveništi, měli byste s ním zacházet opatrně, podobně jako s jinými optickými a elektrickými přístroji (dalekohled, brýle, fotoaparát).**
- g) **Přestože je přístroj chráněný proti vlhkosti, před uložením do transportního pouzdra jej do sucha otřete.**
- h) **Před důležitými měřeními přístroj zkontrolujte.**
- i) **Během používání několikrát překontrolujte přesnost.**

### **5.4.1 Elektrická bezpečnost**

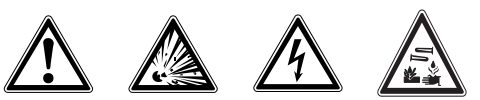

- a) **Baterie nepatří do rukou dětem.**
- b) **Nevystavujte baterie nadměrnému teplu a nevhazujte je do ohně.** Baterie mohou explodovat nebo může dojít k uvolnění toxických látek.
- c) **Baterie nenabíjejte.**
- d) **Baterie nepřipojujte k přístroji pájením.**
- e) **Nevybíjejte baterie zkratováním, mohou se tím přehřát a způsobit vám popáleniny.**
- f) **Baterie neotevírejte a nevystavujte je nadměrné mechanické zátěži.**

### **6 Uvedení do provozu**

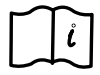

### **UPOZORNĚNÍ**

Přístroj se smí používat pouze s bateriemi vyrobenými v souladu s IEC 285 nebo s akumulátorem PPA 82.

### **UPOZORNĚNÍ**

Nepoužívejte poškozené baterie, nekombinujte staré a nové baterie ani baterie od různých výrobců nebo s různým typovým označením.

#### **6.1 Zapnutí přístroje**

Stiskněte tlačítko "ZAP/VYP". **UPOZORNĚNÍ**

PP 10/25 je vybavený funkcí samonivelace v rozsahu +/‑10 %. Pokud je nastavený sklon v tomto rozsahu, laser se automaticky zniveluje. Pokud se sklon přístroje liší od nastaveného sklonu o více než +/-10 %, kontrolka LED začne blikat, přístroj otočte směrem, který indikuje šipka.

### **6.2 Varovná kontrolka baterií R**

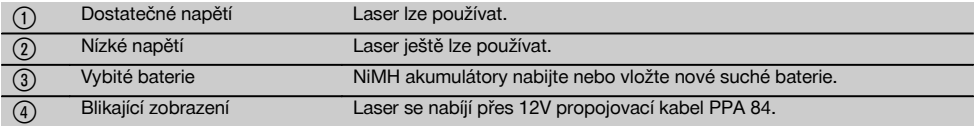

#### **6.3 Vyjmutí schránky na baterie PPA 83 nebo akumulátoru PPA 82**

1. Knoflík na prostoru pro baterie otočte do polohy "OPEN" a vyjměte schránku na baterie nebo akumulátor.

#### **6.4 Výměna baterií ve schránce na baterie PPA 83**

- 1. U schránky na baterie PPA 83 lze navíc otevřít prostor pro baterie. Knoflík na krytu otočte do polohy "OPEN".
- 2. Použité baterie ve vyjmuté schránce na baterie vyměňte za nové.

#### **6.5 Vložení schránky na baterie PPA 83 nebo akumulátoru PPA 82**

- 1. Schránku na baterie nebo akumulátor vložte zpět.
- 2. Knoflík otočte do polohy "LOCK".

### **6.6 Připojení propojovacího kabelu PPA 84 UPOZORNĚNÍ**

Pokud používáte akumulátor ve vozidle, nejprve vypněte motor.

### **UPOZORNĚNÍ**

Bezpodmínečně dbejte na správné připojení obou pólů.

### **UPOZORNĚNÍ**

Před připojením nebo odpojením externího propojovacího kabelu přístroj vypněte.

Připojovací kabel je určený pro připojení k 12V akumulátoru.

- 1. Červenou svorku připojte ke kladnému pólu.
- 2. Černou svorku připojte k zápornému pólu.

### **6.7 Nabíjení akumulátoru PPA 82**

Nabíjení by mělo probíhat v prostoru s teplotou mezi +10  $\mathrm{^{\circ}C}$  a +40  $\mathrm{^{\circ}C}$ .

Pokud se laser používá s externí baterií při teplotě od [+10 ºC do +40 ºC], baterie se automaticky dobíjí.

- 1. Nabíjecí adaptér PPA 81 vložte do akumulátoru PPA 82.
- 2. Síťový zdroj spojte s nabíjecím adaptérem.
- Zástrčku síťového zdroje zapojte do zásuvky.
- 4. Zkontrolujte správné nastavení napětí na síťovém zdroji.

Po skončení nabíjení se rozsvítí zelená kontrolka nabíjení.

### **6.8 Výměna baterií dálkového ovládání PPA 20**

- 1. Když kryt na zadní straně dálkového ovládání zatlačíte směrem, který ukazuje šipka, lze s ním pohnout. Abyste mohli vyměnit baterie, sejměte tento kryt.
- 2. Vyjměte 4 použité baterie a vložte nové.<br>3. Kryt zasuňte zpět. až zaskočí.
- 3. Kryt zasuňte zpět, až zaskočí.

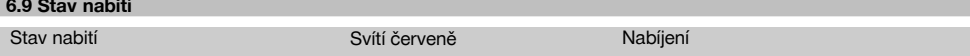

cs

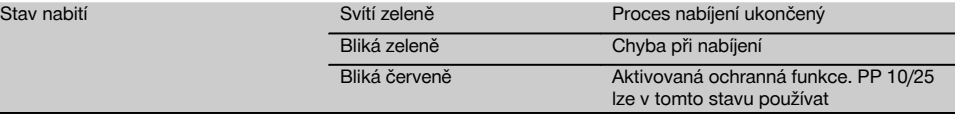

# **7 Obsluha**

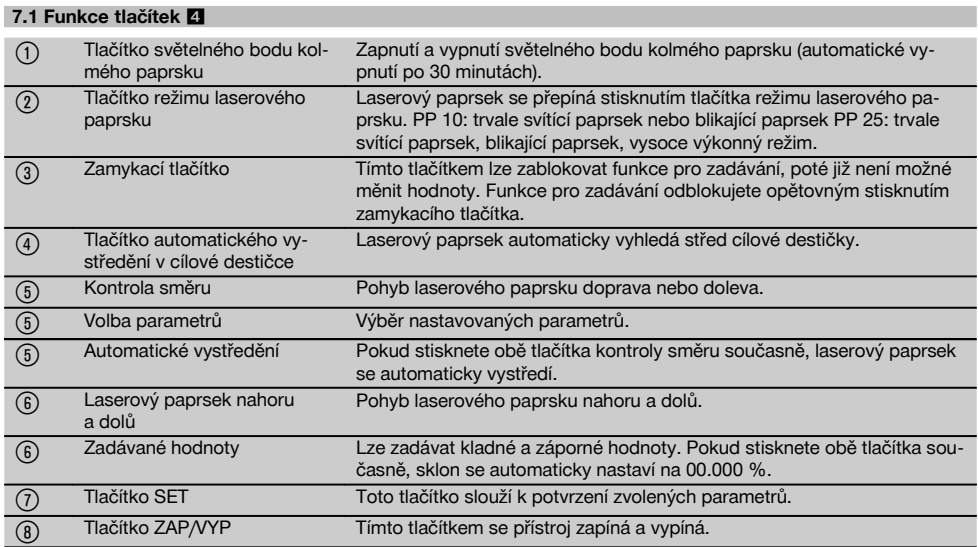

### **7.2 Symboly na displeji** 5

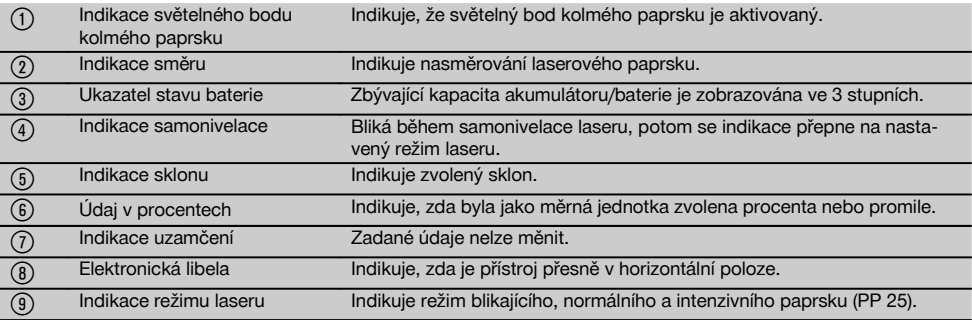

# **7.3 Varování** 6

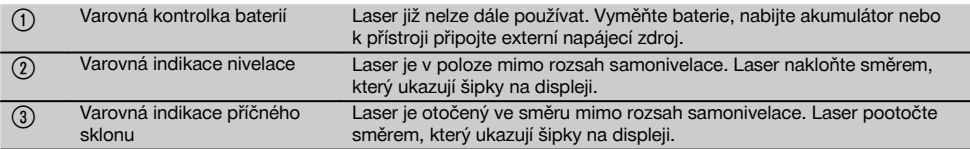

### **7.4 Zapnutí přístroje**

Stiskněte tlačítko "ZAP/VYP".

### **UPOZORNĚNÍ**

PP 10/25 je vybavený funkcí samonivelace v rozsahu +/‑10 %. Pokud je nastavený sklon v tomto rozsahu, laser se automaticky zniveluje. Pokud se sklon přístroje liší od nastaveného sklonu o více než +/‑10 %, kontrolka LED začne blikat, přístroj otočte směrem, který indikuje šipka.

### **7.5 Nastavení sklonu** 7

Sklon lze nastavit automaticky nebo manuálně. Sklon lze nastavit v rozsahu ‑15 % až +40 % (u sklonů nad 10 % je nutné laser předem naklonit pomocí příslušenství nebo jiných pomůcek).

#### **7.5.1 Automatické zadání sklonu** 7

- 1. Přístroj zapněte tlačítkem pro zapnutí provozu.<br>2. Stiskněte tlačítko SFT, Zobrazí se nastavená
- 2. Stiskněte tlačítko SET. Zobrazí se nastavená hodnota a ± bliká.
- 3. Pro změnu znaménka stiskněte tlačítko "Laserový paprsek nahoru / dolů".
- 4. Pro dosažení správné polohy stiskněte směrové tlačítko vpravo (levým směrovým tlačítkem se můžete opět vrátit zpět).
- 5. Pro změnu hodnoty stiskněte tlačítko "Laserový paprsek nahoru / dolů".
- 6. Pro dosažení další polohy stiskněte směrové tlačítko vpravo.
- 7. Pro změnu hodnoty stiskněte tlačítko "Laserový paprsek nahoru / dolů". Pro změnu dalších číselných hodnot výše uvedené kroky zopakujte.
- 8. Pokud je zadaná hodnota správná, stiskněte tlačítko SET.

Laserový paprsek se poté začne přesouvat podle zadaného nastavení.

### **7.5.2 Manuální zadání sklonu**

### **UPOZORNĚNÍ**

Hodnotu sklonu lze nastavit také přímo přesunutím laserového paprsku. Přesvědčte se, že není aktivovaná funkce zablokování.

Zobrazená hodnota se bude zvětšovat nebo zmenšovat podle pohybu paprsku.<br>1. Stiskněte tlačítko

- Stiskněte tlačítko "Laserový paprsek nahoru nahoru / dolů" a laserový paprsek se bude pohybovat nahoru a dolů.
- 2. Pro dosažení polohy 0 stiskněte současně tlačítka "Laserový paprsek nahoru / dolů".

Laserový paprsek se okamžitě přesune do polohy 0.000 %.

### **7.6 Vyrovnání cílové linie** 8

Pro horizontální pohyb potrubního laseru doprava nebo doleva použijte tlačítka pro změnu směru na laseru PP 10/25 nebo na dálkovém ovládání PPA 20.

#### **7.7 Zobrazení polohy paprsku** 8

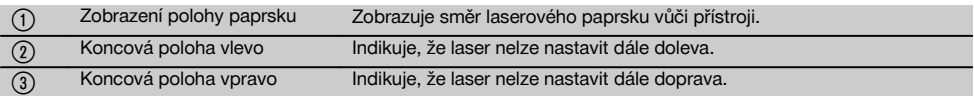

### **7.8 Nastavení polohy paprsku** 8

Maximální šířka pro vyrovnání činí 9 m při vzdálenosti 30 m. Rychlost tohoto pohybu je variabilní.

Když tlačítko stisknete krátce, laserový paprsek se bude pohybovat pomalu.

Když budete tlačítko držet stisknuté, laserový paprsek se bude pohybovat rychle.

Aktuální polohu laserového paprsku můžete kdykoli zjistit na displeji.

#### **7.8.1 Nastavení konečné polohy paprsku vpravo/vlevo**

Indikace vás informuje o krajní levé, resp. pravé poloze laserového paprsku, pokud už ho nelze posunout dále doleva nebo doprava. Jako upozornění pro uživatele začne indikace blikat.

Pokud by se paprsek do této polohy dostával častěji, doporučujeme přístroj mírně pootočit doleva nebo doprava a znovu spustit vyrovnání paprsku.

### **7.9 Automatické vystředění**

Současně stiskněte obě směrová tlačítka (vlevo a vpravo). Laserový paprsek se automaticky přesune do středu.

### **7.10 Automatické nasměrování na cílovou** destičku **9**

- 1. Cílovou destičku s reflexními proužky nasměrujte k laseru.
- 2. Stiskněte tlačítko automatického vystředění v cílové destičce.

**UPOZORNĚNÍ** Spuštění této funkce může trvat až 2 minuty.

Přístroj nyní v rozsahu nastavení (doleva/doprava) vyhledá cílovou destičku.

177

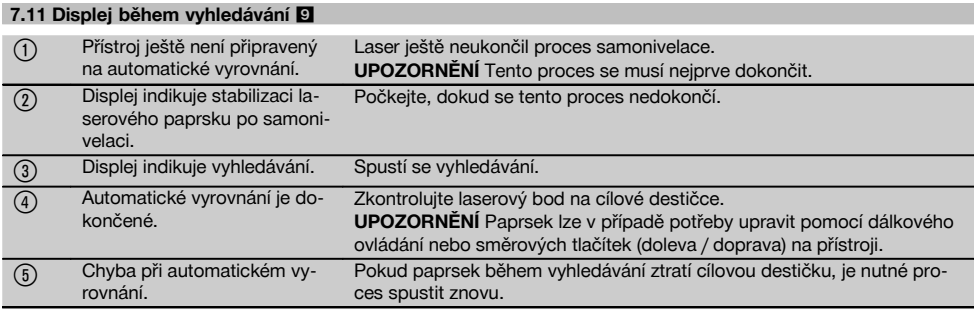

### **7.12 Výběr režimu laserového paprsku**

Stiskněte tlačítko režimu laseru tolikrát, dokud se na displeji nezobrazí požadovaný provozní režim. Trvale svítící paprsek Blikající paprsek Vysoce výkonný režim (pouze u PP 25)

### **7.13 Nastavení elektronické libely** 10

Po otočení přístroje se na displeji zobrazí velká libela. Libelu vyrovnejte na střed displeje. Po překročení oblasti kompenzace začne blikat LED.

### **7.14 Nasazení patkového a středicího šroubu** 11

Před vložením laseru do roury nasaďte opěrné patky odpovídající průměru roury.

### **UPOZORNĚNÍ**

K dispozici jsou opěrné patky o délce 150 mm, 200 mm, 250 mm a 300 mm (6", 8", 10", 12").

### **7.15 Nastavení velikosti cílové destičky** 12

Nastavte velikost cílové destičky, která je vhodná pro daný průměr roury.

### **7.16 Cílová destička vpředu** 12

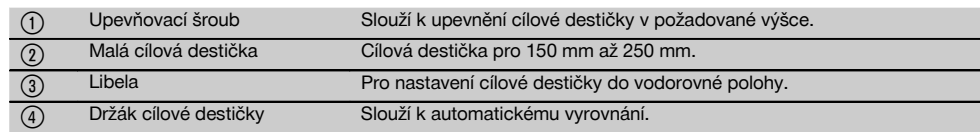

### **7.17 Cílová destička vzadu (2)** 12

 $(5)$  Reflexní proužky

### **7.18 Nastavení parametrů**

### **7.18.1 Výběr měrné jednotky % nebo ‰**

- 1. Stiskněte současně zadávací tlačítko (zap / vyp) a zamykací tlačítko.
- Na displeji se zobrazí nastavené hodnoty.
- 2. Pomocí tlačítka "Laserový paprsek nahoru / dolů" se přesuňte na řádek "Unit" (jednotka).
- 3. Pomocí směrového tlačítka zvolte hodnotu, kterou chcete změnit.
- 4. Pro potvrzení zadání stiskněte tlačítko SET. Přístroj se opět přepne do normálního provozního režimu.

### **7.18.2 Nastavení a aktivace bezpečnostního kódu**

Zadání čtyřmístného bezpečnostního kódu zabraňuje použití přístroje neoprávněnými osobami. Mějte na zřeteli, že po zadání tohoto bezpečnostního kódu nelze laser používat bez zadání tohoto čísla. Přístroj bude po zapnutí vyžadovat zadání tohoto kódu.

- 1. Stiskněte současně zadávací tlačítko (zap / vyp) a zamykací tlačítko.
	- Na displeji se zobrazí nastavené hodnoty.
- 2. Pomocí tlačítka "Laserový paprsek nahoru / dolů" se přesuňte na řádek "Input S Code" (zadání bezpečnostního kódu).
- 3. Pro přepnutí do režimu stiskněte tlačítko SET.
- 4. Tlačítkem "Laserový paprsek nahoru / dolů" a směrovým tlačítkem přejdete k příslušnému číslu. Zvolené číslo potvrďte tlačítkem SET. Jakmile jsou v oblasti kódu čtyři čísla, lze je potvrdit tlačítkem SET.
- 5. Displej se přepne zpět do režimu. Nyní lze bezpečnostní kód aktivovat (ON tlačítkem SET) nebo ho později deaktivovat (OFF tlačítkem SET). Přístroj se opět přepne do normálního provozního režimu.

### **7.18.3 Nastavení názvu firmy**

V této části je popsáno zadání, resp. změna zadání názvu firmy. Lze zadat maximálně 32 znaků (16 znaků ve 2 řádcích).<br>1 Stis

Stiskněte současně zadávací tlačítko (zap / vyp) a zamykací tlačítko.

Na displeji se zobrazí nastavené hodnoty.

- 2. Pomocí tlačítka "Laserový paprsek nahoru / dolů" se přesuňte na řádek "Change Name" (změnit název).
- 3. Pro přepnutí do režimu stiskněte tlačítko SET.
- 4. Tlačítkem "Laserový paprsek nahoru / dolů" a směrovým tlačítkem přejdete k příslušným písmenům. Zvolenou číslici potvrďte tlačítkem SET. Po napsání správného názvu můžete údaj potvrdit tlačítkem SET.

Přístroj se opět přepne do normálního provozního režimu.

### **7.19 Kontrola spolehlivosti**

- 1. Nastavte laser na sklon 0.000 %.<br>2. Ve vzdálenosti 1 m od laseru pos
- 2. Ve vzdálenosti 1 m od laseru postavte nivelační lať, další postavte ve vzdálenosti 60 m a zaznamenejte si odečtené hodnoty, při kterých laserový paprsek dopadne na latě.
- 3. Nivelační přístroj postavte doprostřed mezi obě měřicí latě a na obou latích odečtěte hodnoty výšky.

4. Vypočítejte rozdíl hodnot z latě 1 a 2 odečtených z nivelačního přístroje a laseru. Pokud jsou obě hodnoty stejné, je laser zkalibrovaný. **UPOZORNĚNÍ** Pokud rozdíly X1 a X2 nejsou v rámci tolerance, obraťte se na nejbližší zastoupení Hilti.

### **7.20 Použití dálkového ovládání PPA 20**

Na laseru musí být deaktivovaná funkce uzamčení.

Pomocí dálkového ovládání PPA 20 můžete zapínat a vypínat laser, aktivovat horizontální vyrovnání a volit režim laseru.

Pro aktivaci požadované funkce stiskněte příslušná tlačítka na dálkovém ovládání.

### **7.21 Práce v pohotovostním režimu**

Pro vypnutí laseru musí být stisknuté tlačítko ON/OFF na laseru.

Tlačítkem ON/OFF na dálkovém ovládání se vypne pouze laserový paprsek, laser se pak nachází v pohotovostním režimu (LED pohotovostního režimu na laseru pomalu bliká).

Při používání dálkového ovládání namiřte okénko výstupu signálu na dálkovém ovládání na okénko pro příjem signálu na laseru.

Pro zapnutí laseru držte tlačítko ZAP/VYP stisknuté 2 sekundy.

### **UPOZORNĚNÍ**

Pokud se potrubní laser pohybuje, nelze ho zapnout dálkovým ovládáním. Na displeji potrubního laseru se zobrazí chybové hlášení Error, laserový paprsek pomalu bliká.

Stiskněte tlačítko ZAP/VYP na potrubním laseru a zkontrolujte ustavení laseru.

# **8 Čistění a údržba**

### **8.1 Čištění a sušení**

- 1. Z čoček odfoukněte prach.<br>2. Nesaheite na sklo prstv.
- Nesaheite na sklo prsty.
- 3. K čištění používejte pouze čisté, měkké hadříky; v případě potřeby je mírně navlhčete čistým lihem nebo malým množstvím vody. **UPOZORNĚNÍ** Nepoužívejte žádné jiné kapaliny,

aby nedošlo k poškození plastových dílů.

4. Při skladování přístroje dbejte na stanovené teplotní meze, obzvlášť v zimě a v létě, pokud máte přístroj uložený ve vnitřním prostoru motorového vozidla (‑30 °C až +60 °C).

### **8.2 Skladování**

Navlhlý přístroj vybalte. Přístroj, pouzdro a příslušenství je nutno vyčistit a vysušit (max. 40 °C). Vybavení ukládejte do pouzdra jen úplně suché.

Po delším skladování nebo po delší přepravě zkontrolujte před použitím přesnost přístroje kontrolním měřením.

Před delším skladováním vyjměte, prosím, akumulátor z přístroje.

### **8.3 Přeprava**

Pro přepravu vybavení používejte přepravní karton Hilti nebo obal s obdobnou jakostí.

### **POZOR**

**Přístroj zasílejte vždy bez baterií či akumulátoru.**

### **8.4 Kalibrační servis Hilti**

Doporučujeme nechávat pravidelně kontrolovat přístroje v kalibračním servisu Hilti, aby bylo možné zajistit spolehlivost dle norem a zákonných požadavků.

Kalibrační servis Hilti je vám kdykoliv k dispozici; doporučujeme ale servis provádět minimálně jednou za rok.

V rámci kalibračního servisu Hilti je vydáno potvrzení, že specifikace zkoušeného přístroje ke dni kontroly odpovídají technickým údajům v návodu k obsluze.

V případě odchylek od údajů výrobce se použité měřicí přístroje znovu seřídí. Po rektifikaci a kontrole se na přístroj umístí kalibrační štítek a formou certifikátu o kalibraci se potvrdí, že přístroj pracuje v rámci tolerancí uvedených výrobcem.

Nejbližší zastoupení Hilti vám rádo poskytne další informace.

### **9 Odstraňování závad**

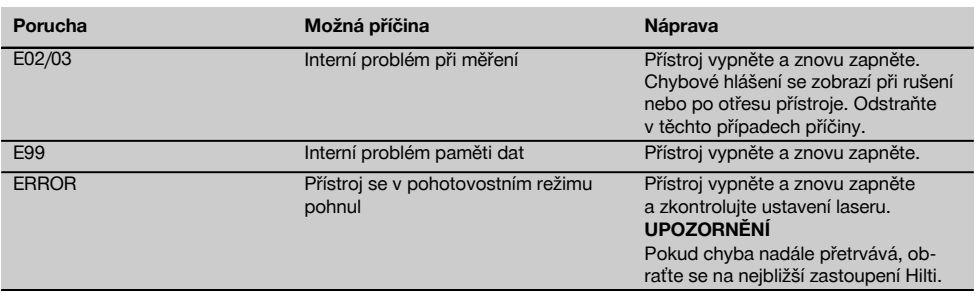

### **10 Likvidace**

### **VÝSTRAHA**

Při nevhodné likvidaci vybavení může dojít k následujícím efektům:

Při spalování dílů z plastu vznikají jedovaté plyny, které mohou způsobit onemocnění osob.

Akumulátory mohou při poškození nebo při působení velmi vysokých teplot explodovat a tím způsobit otravu, popálení, poleptání kyselinami nebo znečistit životní prostředí.

Lehkovážnou likvidací umožňujete nepovolaným osobám používat vybavení nesprávným způsobem. Přitom můžete sobě a dalším osobám způsobit těžká poranění, jakož i znečistit životní prostředí.

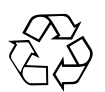

Přístroje firmy Hilti jsou převážně vyrobeny z recyklovatelných materiálů. Předpokladem pro recyklaci materiálů je jejich řádné třídění. V mnoha zemích již je firma Hilti připravena přijímat staré přístroje na recyklaci. Informujte se v zákaznickém servisním oddělení Hilti nebo u svého poradce.

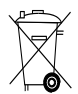

Jen pro státy EU

Elektrické zařízení nevyhazujte do komunálního odpadu!

Podle evropské směrnice o nakládání s použitými elektrickými a elektronickými zařízeními a podle odpovídajících ustanovení právních předpisů jednotlivých zemí se použité elektrické nářadí/zařízení/přístroje musí sbírat odděleně od ostatního odpadu a odevzdat k ekologické recyklaci.

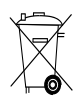

Baterie likvidujte v souladu s národními předpisy

## **11 Záruka výrobce**

Hilti zaručuje, že dodaný výrobek nemá žádné materiálové ani výrobní vady. Tato záruka platí za předpokladu, že se výrobek správně používá, ošetřuje a čistí v souladu s návodem k obsluze firmy Hilti, a že je dodržena technická jednota výrobku, tj. že se s výrobkem používá jen originální spotřební materiál, příslušenství a náhradní díly od firmy Hilti.

Tato záruka zahrnuje bezplatnou opravu nebo výměnu vadných dílů po celou dobu životnosti výrobku. Na díly, které podléhají normálnímu opotřebení, se tato záruka nevztahuje.

**Další nároky jsou vyloučeny, pokud to neodporuje závazným národním předpisům. Hilti neručí zejména** **za bezprostřední nebo nepřímé škody vzniklé závadou nebo zaviněné vadným výrobkem, za ztráty nebo náklady vzniklé v souvislosti s použitím nebo kvůli nemožnosti použití výrobku pro určitý účel. Implicitní záruky prodejnosti anebo vhodnosti k použití ke konkrétnímu účelu jsou vyloučeny.**

Pro opravu nebo výměnu je nutno výrobek nebo příslušné díly zaslat neprodleně po zjištění závady kompetentní prodejní organizaci Hilti.

Předkládaná záruka zahrnuje ze strany Hilti veškeré záruční závazky a nahrazuje všechna předcházející nebo současná prohlášení, písemné nebo ústní dohody ohledně záruk.

# **12 Upozornění FCC (platné v USA) / upozornění IC (platné v Kanadě)**

### **POZOR**

Tento přístroj byl testován a bylo zjištěno, že splňuje mezní hodnoty stanovené pro digitální přístroje třídy B ve smyslu části 15 směrnic FCC. Tyto mezní hodnoty stanovují dostatečnou ochranu před rušivým vyzařováním při instalaci v obytných oblastech. Přístroje tohoto druhu vytvářejí a používají rádiové frekvence a mohou je také vyzařovat. Mohou proto v případě, že nejsou instalovány a používány podle návodů, způsobovat rušení příjmu rozhlasu.

Nelze však zaručit, že za určitých okolností nebude přece jen k nějakému rušení docházet. Vyvolává-li přístroj rušení příjmu rádia nebo televize, což lze zjistit vypnutím a opětovným zapnutím přístroje, je uživatel povinen, za použití následujících opatření, rušení odstranit:

Přesměrovat nebo přemístit přijímací anténu.

Zvětšit vzdálenost mezi přístrojem a přijímačem.

Poraďte se se svým prodejcem nebo se zkušeným rádiovým a televizním technikem.

### **UPOZORNĚNÍ**

Změny nebo modifikace, které nebyly výslovně schváleny firmou Hilti, mohou mít za následek omezení uživatelského oprávnění k provozování přístroje.

# **13 Prohlášení o shodě ES (originál)**

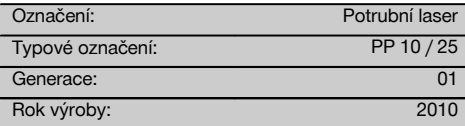

Prohlašujeme na výhradní zodpovědnost, že tento výrobek je ve shodě s následujícími směrnicemi a normami: 2011/65/EU, 2006/95/EG, 2004/108/EG, EN ISO 12100.

### **Hilti Corporation, Feldkircherstrasse 100, FL‑9494 Schaan**

**Paolo Luccini Matthias Gillner** Head of BA Quality and Process Management Business Area Electric Tools & Accessories 01/2012

Clathier

Executive Vice President

Business Area Electric Tools & Accessories

### **Technická dokumentace u:**

Hilti Entwicklungsgesellschaft mbH Zulassung Elektrowerkzeuge Hiltistrasse 6 86916 Kaufering Deutschland

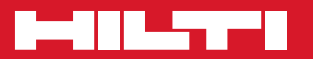

# **Hilti Corporation**

LI-9494 Schaan Tel.: +423 / 234 21 11 Fax:+423 / 234 29 65 www.hilti.com

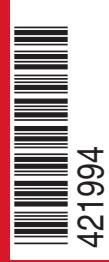

Hilti = registered trademark of Hilti Corp., Schaan W 3775 | 0913 | 00-Pos. 1 | 1 Printed in Germany © 2013 Right of technical and programme changes reserved S. E. & O. 421994 / A3